CEM MiNiFi C++ Agent 1.22.10

# **Collecting Audit Events**

**Date published: 2020-10-14 Date modified: 2022-11-11**

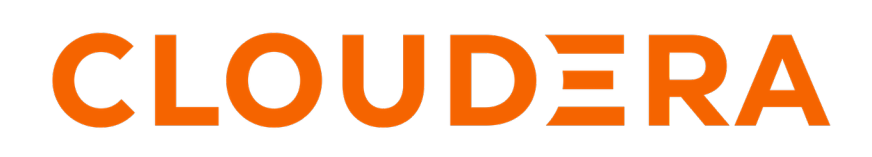

**<https://docs.cloudera.com/>**

## **Legal Notice**

© Cloudera Inc. 2024. All rights reserved.

The documentation is and contains Cloudera proprietary information protected by copyright and other intellectual property rights. No license under copyright or any other intellectual property right is granted herein.

Unless otherwise noted, scripts and sample code are licensed under the Apache License, Version 2.0.

Copyright information for Cloudera software may be found within the documentation accompanying each component in a particular release.

Cloudera software includes software from various open source or other third party projects, and may be released under the Apache Software License 2.0 ("ASLv2"), the Affero General Public License version 3 (AGPLv3), or other license terms. Other software included may be released under the terms of alternative open source licenses. Please review the license and notice files accompanying the software for additional licensing information.

Please visit the Cloudera software product page for more information on Cloudera software. For more information on Cloudera support services, please visit either the Support or Sales page. Feel free to contact us directly to discuss your specific needs.

Cloudera reserves the right to change any products at any time, and without notice. Cloudera assumes no responsibility nor liability arising from the use of products, except as expressly agreed to in writing by Cloudera.

Cloudera, Cloudera Altus, HUE, Impala, Cloudera Impala, and other Cloudera marks are registered or unregistered trademarks in the United States and other countries. All other trademarks are the property of their respective owners.

Disclaimer: EXCEPT AS EXPRESSLY PROVIDED IN A WRITTEN AGREEMENT WITH CLOUDERA, CLOUDERA DOES NOT MAKE NOR GIVE ANY REPRESENTATION, WARRANTY, NOR COVENANT OF ANY KIND, WHETHER EXPRESS OR IMPLIED, IN CONNECTION WITH CLOUDERA TECHNOLOGY OR RELATED SUPPORT PROVIDED IN CONNECTION THEREWITH. CLOUDERA DOES NOT WARRANT THAT CLOUDERA PRODUCTS NOR SOFTWARE WILL OPERATE UNINTERRUPTED NOR THAT IT WILL BE FREE FROM DEFECTS NOR ERRORS, THAT IT WILL PROTECT YOUR DATA FROM LOSS, CORRUPTION NOR UNAVAILABILITY, NOR THAT IT WILL MEET ALL OF CUSTOMER'S BUSINESS REQUIREMENTS. WITHOUT LIMITING THE FOREGOING, AND TO THE MAXIMUM EXTENT PERMITTED BY APPLICABLE LAW, CLOUDERA EXPRESSLY DISCLAIMS ANY AND ALL IMPLIED WARRANTIES, INCLUDING, BUT NOT LIMITED TO IMPLIED WARRANTIES OF MERCHANTABILITY, QUALITY, NON-INFRINGEMENT, TITLE, AND FITNESS FOR A PARTICULAR PURPOSE AND ANY REPRESENTATION, WARRANTY, OR COVENANT BASED ON COURSE OF DEALING OR USAGE IN TRADE.

## **Contents**

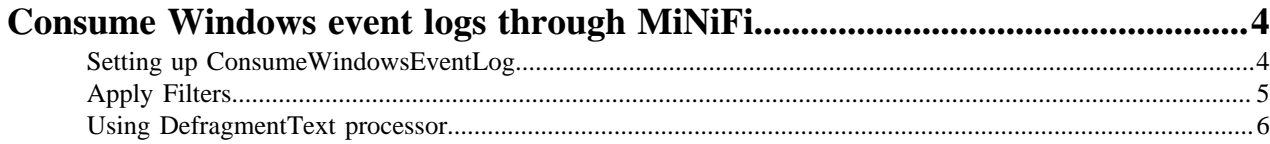

## <span id="page-3-0"></span>**Consume Windows event logs through MiNiFi**

Learn how to capture Windows security events through MiNiFi and ship them to NiFi over Site to Site.

You can use EFM to create dataflows for MiNiFi and execute wherever it is located. All MiNiFi agents are assigned an agent class. When you turn on an agent, it contacts the EFM server for runtime instructions. The runtime instructions are set at the class level. That means, all agents within a class run the same instructions.

### <span id="page-3-1"></span>**Setting up ConsumeWindowsEventLog**

Learn how to set up the ConsumeWindowsEventLog processor to capture windows events through MiNiFi, and to send data from MiNiFi to NiFi.

#### **Procedure**

**1.** Download MiNiFi MSI and set the classname.

In this example, the classname is test6. You can set this property at install time (MSI) or by going directly to the minifi.properties file. Also ensure that the nifi.c2.enable property is set to true. This informs MiNiFi that run time flow instructions will be received from EFM.

**2.** Start MiNiFi.

MiNiFi can be configured to send data to multiple endpoints (for example, Kafka, NiFi, EventHub). In this example, data will be sent to NiFi over S2S.

**3.** Create an input port on NiFi.

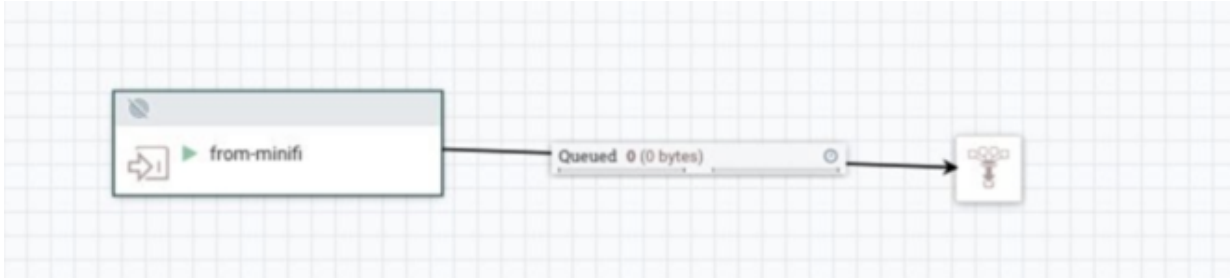

**4.** Capture the port ID.

The port ID will be used in EFM later on.

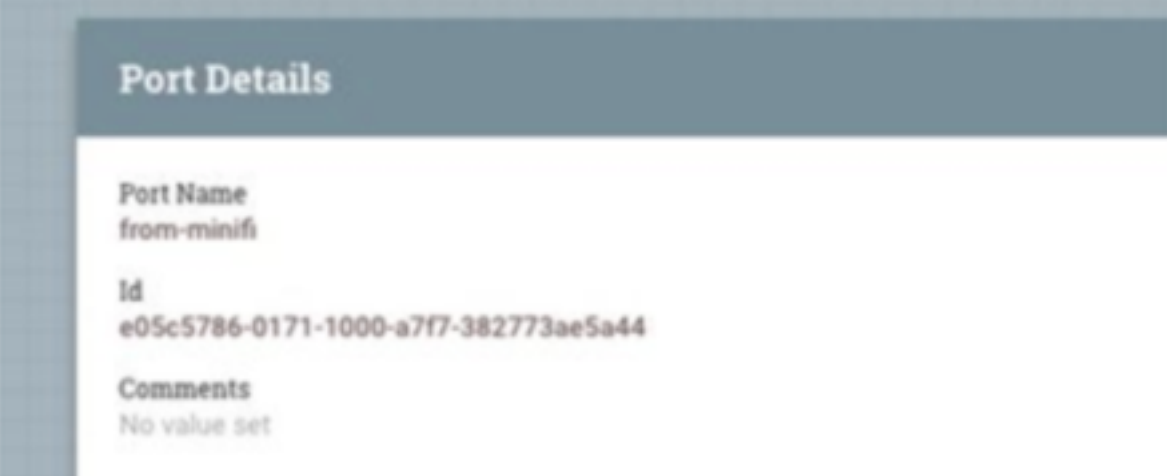

**5.** On EFM, open the test6 class.

This is where we design the flow for all agents with their class set to test6.

- **6.** To capture windows events through MiNiFi, add ConsumeWindowsEventLog processor to the canvas.
- **7.** Configure the processor to pull events.

In this example, MiNiFi collects the windows security events.

**8.** To send data from MiNiFi to NiFi, add a Remote Process Group to the canvas and provide a NiFi endpoint.

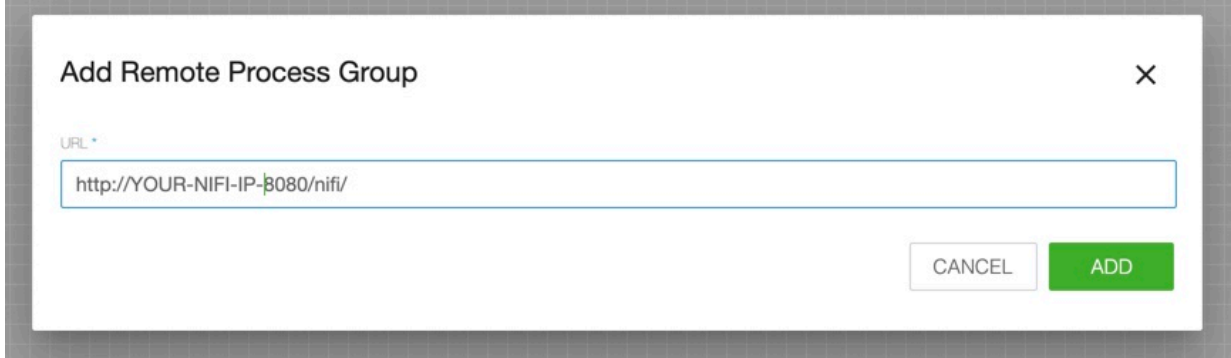

- **9.** Connect the ConsumeWindowsEventLog processor to the Remote Process Group and provide the NiFi Input Port ID captured earlier.
- **10.** Click Publish.

MiNiFi contacts EFM at a set interval (nifi.c2.agent.heartbeat.period). Once that occurs, MiNiFi receives new run time flow instructions. At that time data starts flowing into NiFi.

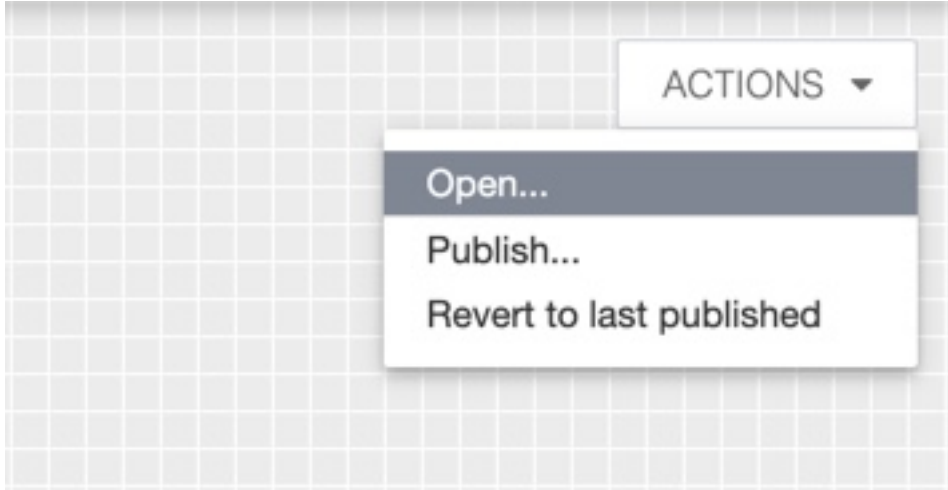

### <span id="page-4-0"></span>**Apply Filters**

Learn how you can query for events from a channel or a log file.

The channel or log file can exist on the local computer or in a remote computer. To specify the events that you want to get from the channel or log file, you can use an XPath query or a structured XML query. Windows Event Log supports a subset of XPath 1.0. The following example shows simple XPath expressions:

```
// The following query selects all events from the channel or log file
XPath Query: *
```

```
// The following query selects all the LowOnMemory events from the channel
 or log file
```
XPath Query: \*[UserData/LowOnMemory] // The following query selects all events with a severity level of 1 (Critic al) from the channel or log file XPath Query: \*[System/Level=1] // The following query shows a compound expression that selects all events from the channel or log file // where the printer's name is MyPrinter and severity level is 1. XPath Query: \*[UserData/\*/PrinterName="MyPrinter" and System/Level=1] // The following query selects all events from the channel or log file where the severity level is // less than or equal to 3 and the event occurred in the last 24 hour perio d. XPath Query: \*[System[(Level <= 3) and TimeCreated[timediff(@SystemTime) <= 86400000]]]

You can use the XPath expressions directly when calling the EvtQuery or EvtSubscribe function or you can use a structured XML query that contains the XPath expression. You can use an XPath expression in simple queries that query events from a single source. If the XPath expression is a compound expression that contains more than 20 expressions or you are querying for events from multiple sources, then you must use a structured XML query.

For more information on how to query events and which API to use, see *https://docs.microsoft.com/en-gb/windows/ win32/wes/querying-for-events*.

### <span id="page-5-0"></span>**Using DefragmentText processor**

Learn about the DefragmentText processor, its properties, its relationships, and its limitations. Also learn about how to use the DefragmentText processor.

DefragmentText processor buffers the incoming flow files until their contents create a cohesive message, based on the start or end line pattern.

#### **Properties**

The following list describes the properties of the DefragmentText processor:

• Pattern

A regular expression to match at the start or end of messages.

• Pattern Location

Whether the pattern is located at the start or at the end of the messages.

• Max Buffer Age

The maximum age of the buffer after which it is transferred to success when matching Start of Message patterns or to failure when matching End of Message patterns.

Expected format is <duration> <time unit>.

Max Buffer Size

The maximum buffer size. If the buffer exceeds this, it is transferred to failure.

Expected format is <size> <size unit>.

The following image shows the DefragmentText processor properties:

 $\hat{=}$ 

### $\gg$

DefragmentText (Processor)

## Configuration

## Settings

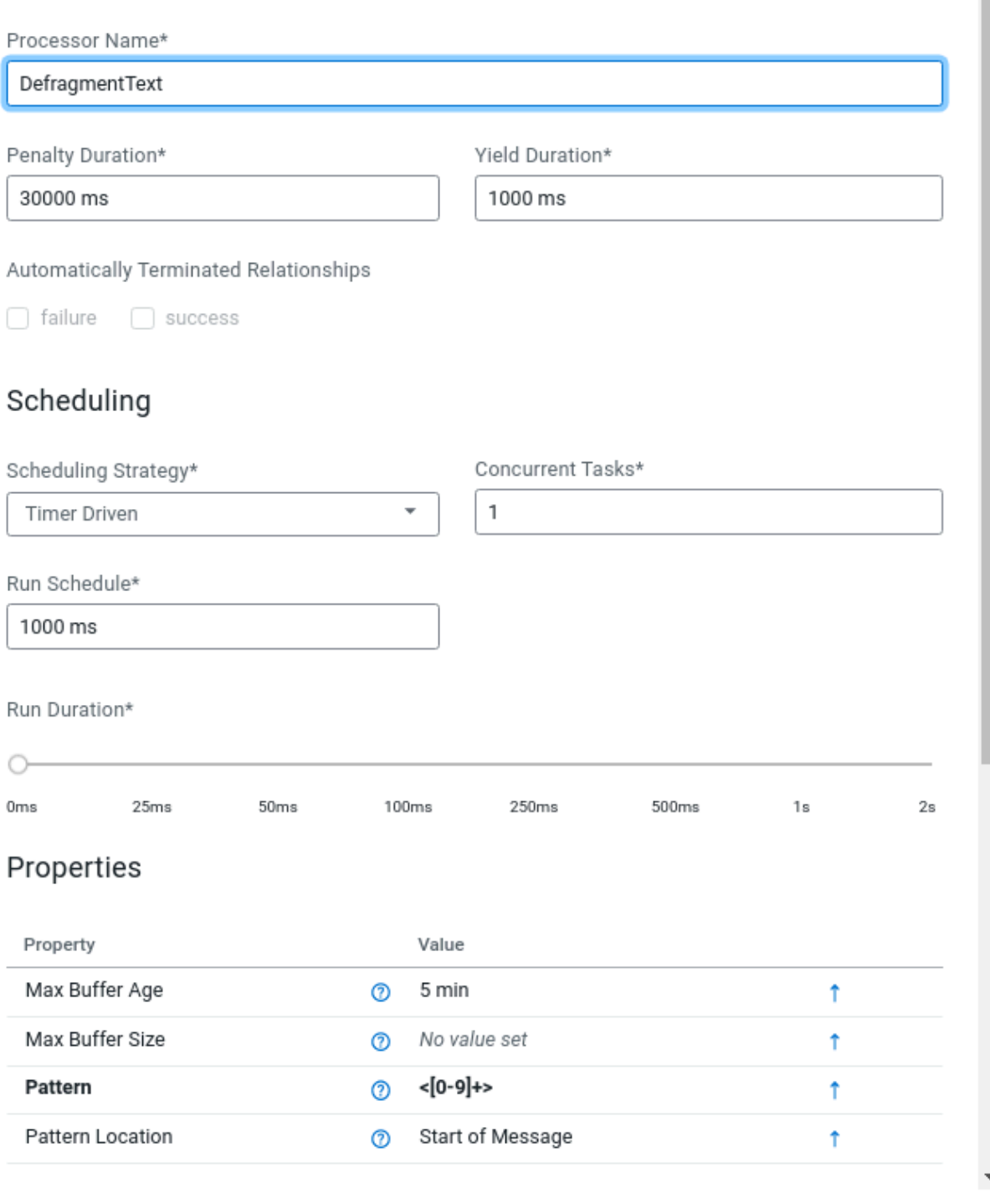

Apply

#### **Relationships**

The two relationships of the DefragmentText processor are as follows:

• Success

The part of the incoming flow files that form cohesive messages.

**Failure** 

Flowfiles that failed the defragmentation process. This can happen if the buffer size is reached, or if the incoming files originate from different sources.

#### **How to use**

Simply connect to a source processor which generates a consecutive stream of text based data (for example, TailFile), and configure the Pattern and Pattern Location properties so that the DefragmentText processor can resegment the data with regex matching.

With the Maximum Buffer Size you can limit how large these flow files can grow (if the pattern matching fails), and with Maximum Buffer Age you can ensure that the messages are sent out even if there is no more incoming data.

The Failure relationship indicates that the data routed to this relationship might not be defragmented (Buffer size limit reached, incoming data is from different sources etc), but no data is lost.

#### **Limitations**

Limitations of the DefragmentText processor are as follows:

- It is a single threaded processor (multi threaded operations are disabled).
- Since this processor can only buffer one flow file at a time, this processor should only be used with a single source.
- When used with TailFile, TailFile should be in Single File mode.

#### **Real world example: Tailing a Java application logfile**

TailFile is set up to tail the log file of a Java application. The output of the TailFile is connected to the DefragmentText processor.

The DefragmentText Pattern property is set to a regular expression to match the timestamp at the start of each log message. For example,

```
(((19|20)([2468][048]|[13579][26]|0[48])|2000)-02-29|((19|20)[0-9]{2}-(0[467
8]|1[02])-(0[1-9]|[12][0-9]|30)|(19|20)[0-9]{2}-(0[1359]|11)-(0[1-9]|[12][0-
9]|3[01])|(19|20)[0-9]{2}-02-(0[1-9]|1[0-9]|2[0-8])))\s([01][0-9]|2[0-3]):([
012345][0-9]):([012345][0-9]))
```
The DefragmentText Pattern Location property is set to the Start of Message.

This setup ensures that when a java exception happens, the contents of that exception are not split among 10-20 flowfiles; instead they are in a single flowfile.

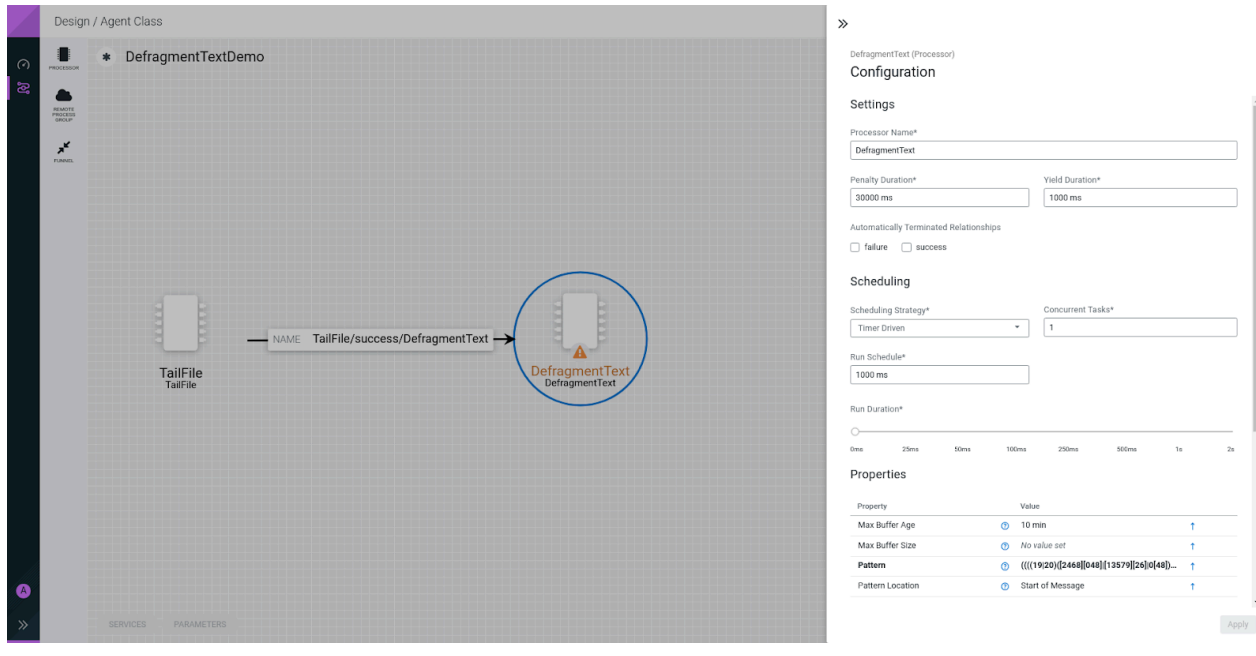